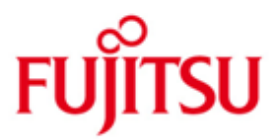

FUJITSU Software BS2000 ASTI

Version V2.0F Juni 2016

Readme-Datei

Alle Rechte vorbehalten, insbesondere gewerbliche Schutzrechte. Änderung von technischen Daten sowie Lieferbarkeit vorbehalten. Haftung oder Garantie für Vollständigkeit, Aktualität und Richtigkeit der angegebenen Daten und Abbildungen ausgeschlossen. Wiedergegebene Bezeichnungen können Marken und/oder Urheberrechte sein, deren Benutzung durch Dritte für eigene Zwecke die Rechte der Inhaber verletzen kann.

Copyright © 2016 Fujitsu Technology Solutions GmbH

Die Marke Fujitsu und das Fujitsu Logo sind Marken oder registrierte Marken von Fujitsu Limited in Japan und in anderen Ländern. BS2000 ist eine Marke von Fujitsu Technology Solutions GmbH in Europa und in anderen Ländern.

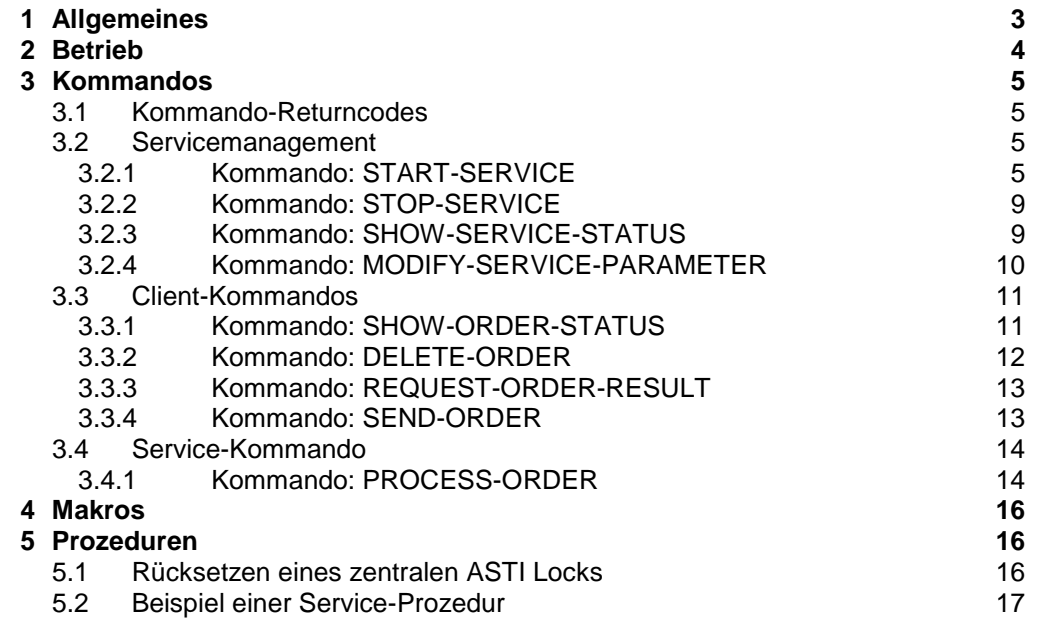

# <span id="page-2-0"></span>**1 Allgemeines**

Das Subsystem ASTI ist eine Komponente, die einen Service verwaltet und die Kommunikation zwischen einer oder mehreren Client-Task(s) und einem Service (bestehend aus einer oder mehreren Tasks) bewerkstelligt.

ASTI ist ein Teil des Grundausbaus und vorerst nur für interne Zwecke freigegeben. Da die Kommandos auf der Benutzeroberfläche erscheinen, werden sie in diesem Papier beschrieben.

- Der Inhalt entspricht dem Freigabestand: Juni 2016.  $*2$
- Änderungen gegenüber Freigabestand Juni 2014 sind mit \*1 gekennzeichnet. Änderungen gegenüber Freigabestand Juli 2013 sind mit \*2 gekennzeichnet.  $*2$ \*1

Diese und andere aktuelle Readme-Dateien sind auf der SoftBooks-DVD enthalten und online verfügbar unter [http://manuals.ts.fujitsu.com/.](http://manuals.ts.fujitsu.com/)

# <span id="page-3-0"></span>**2 Betrieb**

ASTI ist kein eigenständiges System, das den Kunden direkt eine Leistung zur Verfügung stellt. Es ist gedacht für Subsystementwickler, die eine Art von Client-Server-Modell verwirklichen müssen. Hierbei stellt ASTI die Verbindung zwischen dem Client und dem Server her. Es können Verbindungen in alle Richtungen hergestellt werden (TU-TU, TPR-TU, TU-TPR und TPR-TPR). Der Client erteilt dem Server einen Auftrag, der vom Server abgearbeitet wird. Die Kommunikation zwischen den verschiedenen Tasks übernimmt ASTI.

ASTI nimmt den Auftrag und stellt ihn in eine Warteschlange für den Service. Es werden sämtliche Parameter gespeichert. Der Service fragt bei ASTI nach, ob ein Auftrag für ihn vorliegt. Ist einer vorhanden, so wird dieser an den Service weitergereicht. Der Service führt die Funktion aus und meldet das Ergebnis an den Client zurück.

Die Vorgänge können sowohl synchron, d.h. der Auftraggeber wartet auf das Ergebnis, oder asynchron abgegeben werden. Der Client kann auch steuern, wie lange die Aufträge im System aufgehoben werden müssen, bis eine Bearbeitung erfolgt. Ein Auftrag wird solange gespeichert, bis dieser Auftrag bearbeitet wurde. Wie lange das Ergebnis eines Auftrages gespeichert wird, kann ebenfalls der Client bestimmen.

Es gibt 3 Möglichkeiten:

- 1. Der Auftraggeber möchte kein Ergebnis erhalten; ASTI verwirft das Resultat.
- 2. Der Auftraggeber möchte das Ergebnis während der Service-Session erhalten. Die Rückmeldung wird im Hauptspeicher gehalten und nach Service-Session-Ende gelöscht.
- 3. Der Auftraggeber möchte in jedem Fall ein Ergebnis erhalten. Die Rückmeldung wird auf der Platte gespeichert. Das Löschen erfolgt nach erfolgter Rückmeldung.

Das Subsystem ASTI verwaltet die Aufträge der Services in den Dateien \$TSOS.SYSQUE.ASTI und \$\*. SYS.<tsn>.<service-name>.<order-id>. Das Format dieser Dateien hat sich geändert und kann ab ASTI V2.0B nicht mehr verarbeitet werden. Vor einem Umstieg von ASTI V2.0A auf ASTI V2.0B müssen daher diese Dateien gelöscht werden. Das Subsystem ASTI darf nicht gestartet sein. \$TSOS.SYSQUE.ASTI wird bei Start des Subsystems ASTI neu angelegt, wenn diese Datei nicht existiert.

Folgendes Vorgehen wird empfohlen:

\*1

STOP-MAIL-SERVICE<br>STOP-LWRESD STOP-LWRESD (ab BS2000/OSD-BC V9.0)<br>STOP-SUBSYSTEM REWAS (ab BS2000 OSD/BC V10.0 (ab BS2000 OSD/BC V10.0 auf SE Servern) STOP-SUBSYSTEM ASTI

DELETE-FILE \$TSOS.SYSQUE.ASTI DELETE-FILE \$\*. SYS.<tsn>.<service-name>.<order-id> (falls vorhanden)

# <span id="page-4-0"></span>**3 Kommandos**

### <span id="page-4-1"></span>**3.1 Kommando-Returncodes**

Alle Kommandos haben den SUBCODE1(), SUBCODE2() und den MAINCODE() gesetzt. Im Okay-Fall hat der MAINCODE den Wert CMD0001. Im Fehlerfall enthält der MAINCODE den Schlüssel der Fehlermeldung und es wird die SKIP-Funktion ausgelöst.

Die Service- und die Client-Kommandos setzen noch zusätzlich SDF-P Variable. Diese Variablen werden nur im Positivfall gesetzt:

SVTVAR-ORDERID SVTVAR-SERVICE SVTVAR-DATA

### <span id="page-4-2"></span>**3.2 Servicemanagement**

Diese Kommandos sind für die Steuerung des Service zuständig. Mit ihnen kann der Service gestartet und beendet werden. Es können ebenso der Status des Service ausgegeben und einige Modifikationen durchgeführt werden.

#### <span id="page-4-3"></span>**3.2.1 Kommando: START-SERVICE**

Dieses Kommando startet einen Service. Ein Service ist ein von ASTI erzeugter Batchjob, der nur ein Programm startet. Das Programm wird durch ein Symbol und einer Library definiert. Wenn sich das Programm beendet, beendet sich auch der Job.

START-SERVICE

```
SERVICE-NAME = <text{text } 4..16>,FROM-FILE = *LIBRARY-ELEMENT(..)
           (LIBRARY = <full-filename_1..54>
           ,SYMBOL = <composed-name_1..32_with_underscore>)
                 | <c-string_1..32_with_lower-case>)
       | *BY-IMON(..)
           (LOGICAL-ID = <u>SYSLNK</u> | <sub>composed-name_1..30</sub>),INSTALLATION-UNIT = <composed-name_1..30>
           ,VERSION = *STD | <version 3..7>
           ,DEFAULT-LIBRARY = <full-filename_1..54>
           ,SYMBOL = <composed-name 1..32 with underscore>)
       |\n<sup>*</sup>NONE(TSN = <text{text } 4..4>)|| *PROCEDURE(..)
           (<full-filename_1..54> | *LIBRARY-ELEMENT(..))
                (LIBRARY = <full-filename 1..54>,ELEMENT = <composed-name 1..32_with_underscore>)
, PROCESSING-ADMISSION = * FROM-ORDER
           | *FROM-START
           | *EXPLICIT(..)
              (USERID = \text{name} 1..8)ACCOUNT = <text{text_1.8},PASSWORD = *NONE | <secure1..8>)
```
\*2

\*2

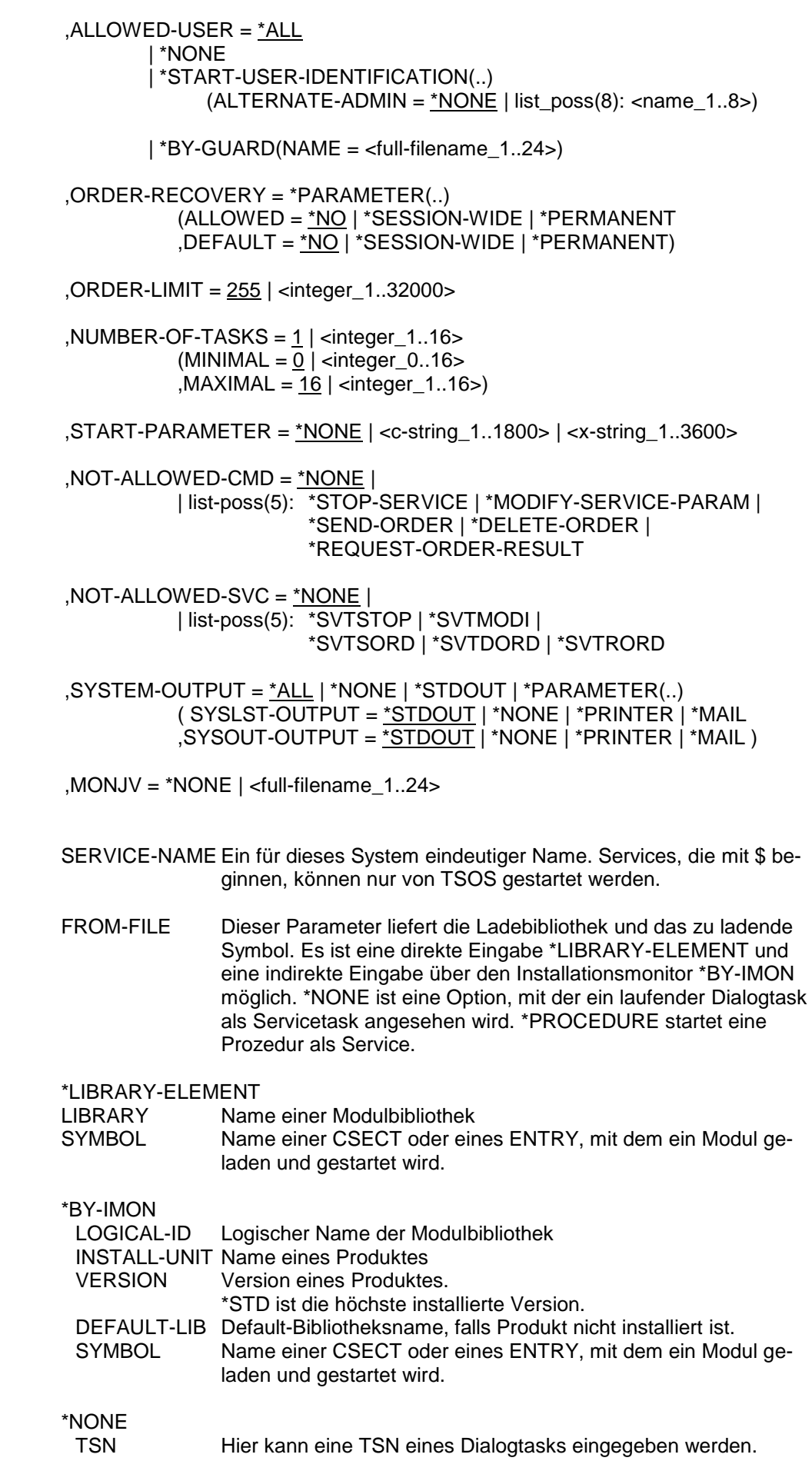

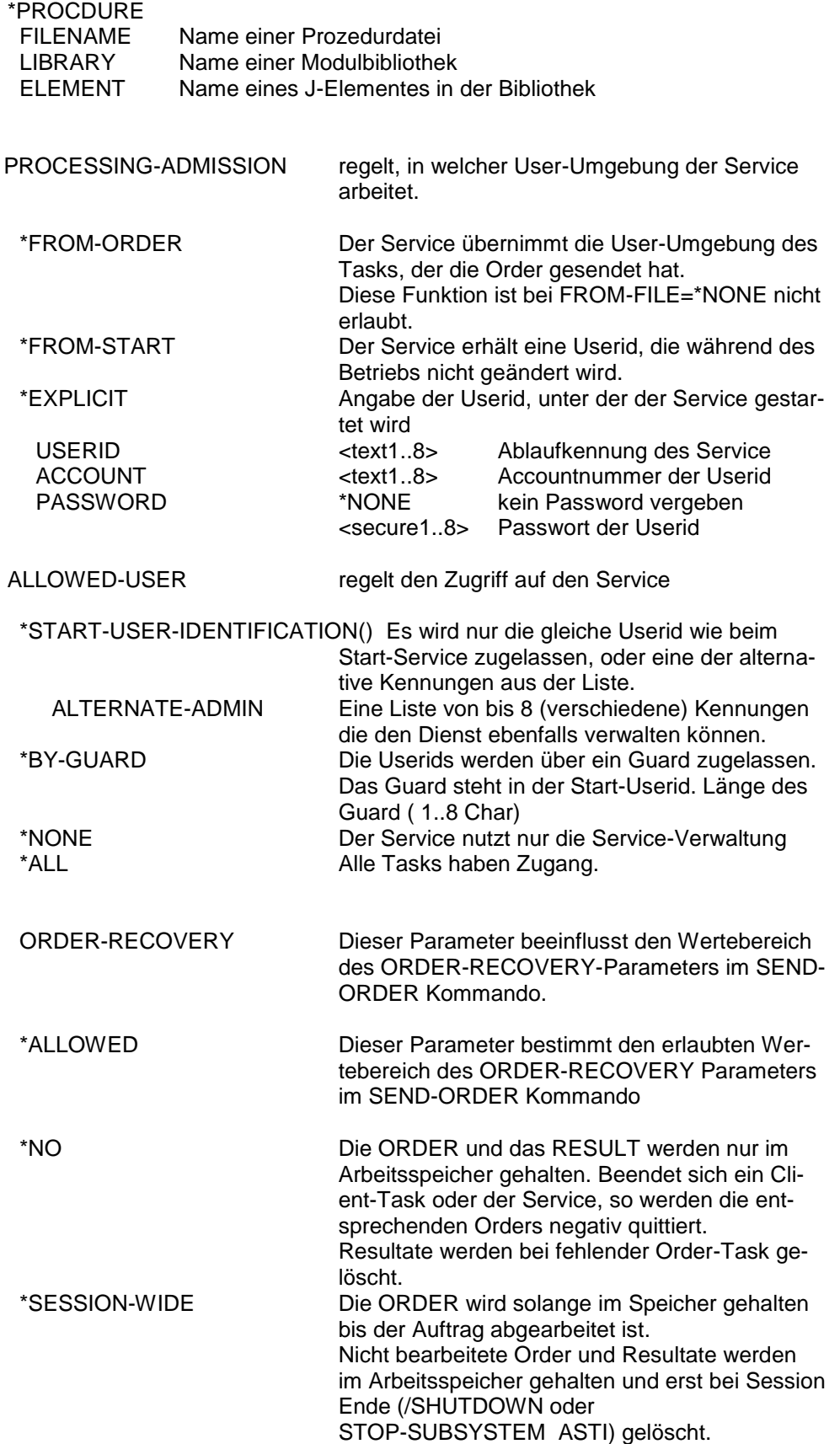

\*2

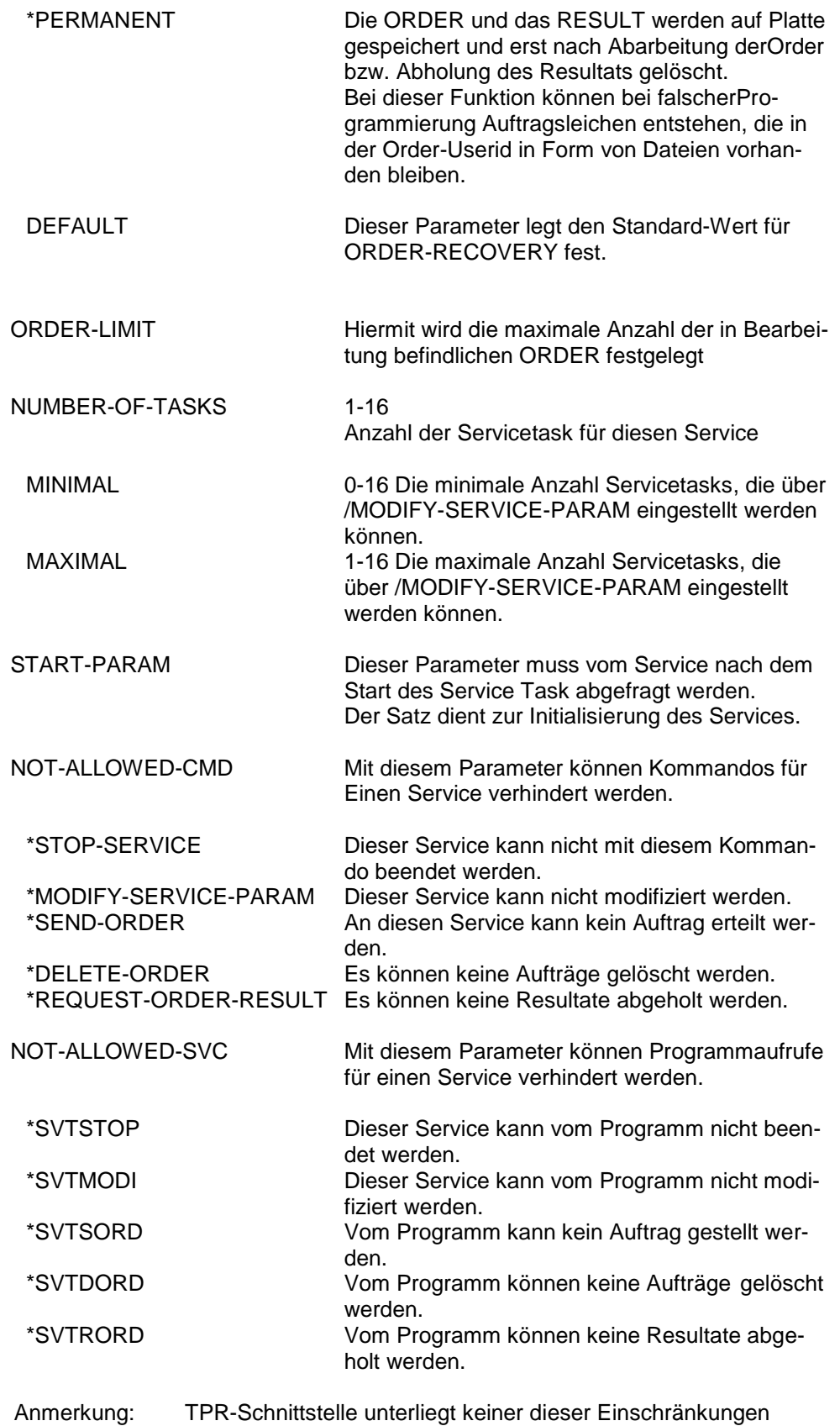

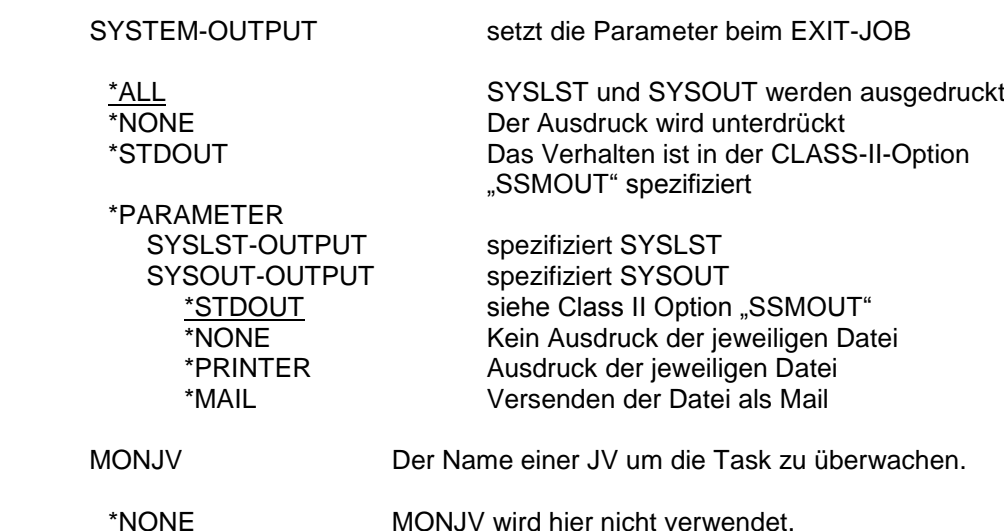

Anmerkung: es kann nur eine Task überwacht werden mit einer MONJV.

\*2

\*2

\*2 \*2

#### <span id="page-8-0"></span>**3.2.2 Kommando: STOP-SERVICE**

Dieses Kommando stoppt einen Service. Der Service wird in den Termination-Mode gesetzt. Die einzelnen Tasks müssen sich selbst beenden. Neue Orders werden nicht mehr entgegen genommen.

Noch vorhandene Orders werden entsprechend dem beim Start angegebenen Wert für die ORDER-RECOVERY behandelt.

STOP-SERVICE SERVICE-NAME= <text\_4…16> Name des Service

#### <span id="page-8-1"></span>**3.2.3 Kommando: SHOW-SERVICE-STATUS**

Mit diesem Kommando wird der Status eines einzelnen Service oder aller Services angezeigt.

Diese Information kann auch in OPS-Variablen ausgegeben werden.

SHOW-SERVICE-STATUS SERVICE-NAME = \*ALL | <text\_4..16>

Ausgabe SERVICE-NAME=\*ALL

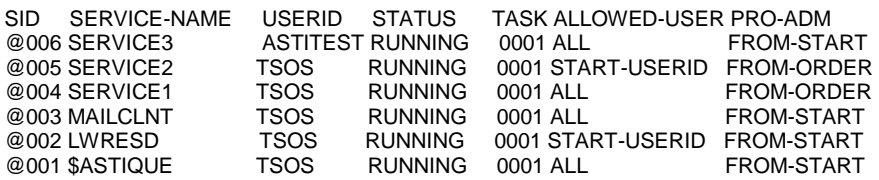

#### Ausgabe SERVICE-NAME=MAILCLNT

SID SERVICE-NAME STATUS ADMINSTR ALLOWED-USER PROCESSING MODE @003 MAILCLNT RUNNING TSOS ALL FROM-START SERVICE ORDER-RECOVERY: ALLOWED = PERMANENT DEFAULT = PERMANENT<br>SERVICE-TASKS : 01 LIMITS (MIN=00,MAX=16) SERVICE-TASKS : 01 LIMITS (MIN=00,MAX=16)<br>SYSTEM-OUTPUT : SYSOUT = \*NONE SYSLST = \*NONE  $SYSOUT = *NONE$ SYMBOL : MSSRVC<br>LIBRARY : :SQN6:\$T :SQN6:\$TSOS.SYSLNK.MAIL.032.BACKEND<br>\*NONE GUARD TASK: 9UKX ACT-ORDER: 000 TERMINATION: NONE START-PARAM: NONE % SVTS000 Service MAILCLNT: Command executed

#### <span id="page-9-0"></span>**3.2.4 Kommando: MODIFY-SERVICE-PARAMETER**

MODIFY-SERVICE-PARAMETER SERVICE-NAME = <text\_4..16> ,ALLOWED-USER = \*UNCHANGED | \*ALL | \*START-USER-IDENTIFICATION | \*BY-GUARD(NAME=<full-filename\_1..24>) ,NUMBER-OF-TASKS = \*UNCHANGED | \*PAST-VALUE | <integer\_0..16> ,ORDER-LIMIT = \*UNCHANGED | <integer\_1..32000> ,START-PARAMETER = \*UNCHANGED | \*NONE | <c-string\_1…1800> | <x-string\_1..3600>

SERVICE-NAME Name des Service ALLOWED-USER regelt, wer den Service nutzen kann NUMBER-OF-TASKS 0-16 Anzahl der Tasks eines Services Die Task-Anzahl kann auf 0 reduziert werden. Der Service ist hierbei noch vorhanden und nimmt Orders an, führt sie jedoch nicht aus. Bei einem Dialog-Service wird dieser Parameter ignoriert. \*PAST-VALUE Übernimmt den Wert des vorherigen /MODIFY-SERVICE-PARAMETER ORDER-LIMIT Hiermit wird die maximale Anzahl gleichzeitig vorhandener Order festgelegt START-PARAMETER Mit diesem Parameter können die Initialisierungsparameter geändert werden. Das nächste PROCESS-ORDER Kommando des Services erhält den Returncode: "SVTS011 neue Startparameter" (00040010). Steht zum Zeitpunkt der Parametermodifikation der Service mit PROCESS-ORDER in der WAIT-Bourse, so wird der RC: 00040010 erst nach Boursen Timeout geliefert.

### <span id="page-10-0"></span>**3.3 Client-Kommandos**

Diese Kommandos verbinden den Client mit dem Service.

#### <span id="page-10-1"></span>**3.3.1 Kommando: SHOW-ORDER-STATUS**

Mit diesem Kommando werden Informationen über Aufträge ausgegeben. Dieses Kommando arbeitet asynchron zum laufenden Betrieb, deshalb ist eine Konsistenz zwischen der Anzahl der Einträge und den einzelnen Subqueues nicht gewährleistet.

Diese Information kann auch in OPS-Variablen ausgegeben werden.

#### SHOW-ORDER-STATUS

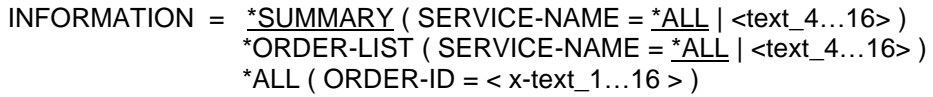

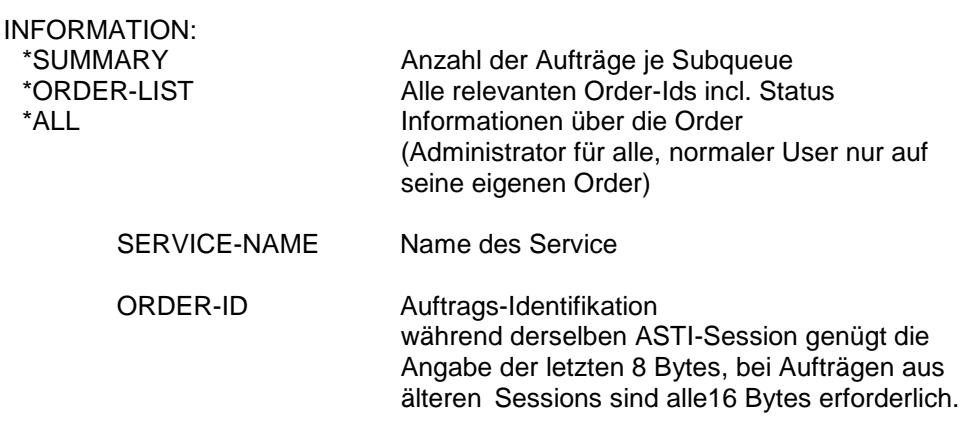

#### Ausgabe Information \*SUMMARY

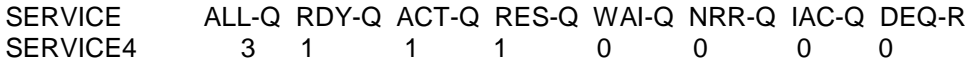

- ALL-Q Alle Order dieses Services
- RDY-Q Alle Order, die auf Ausführung durch den Service warten
- ACT-Q Alle Order, die gerade ausgeführt werden
- RES-Q Alle Resultate, die noch nicht abgeholt wurden
- WAI-Q Alle Order, die zurückgestellt wurden
- NRR-Q Alle Resultate, die nicht angefordert wurden
- IAC-Q Order von beendeten Service (session-wide)
- DEQ-R Resultate, deren Tasks nicht mehr vorhanden sind

#### Ausgabe Information \*ORDER-LIST

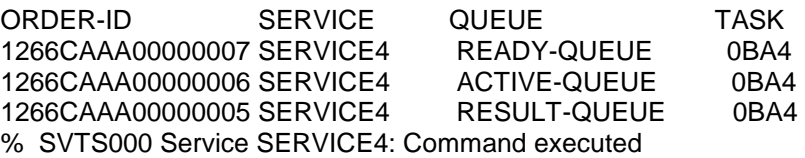

Ausgabe Information \*ALL

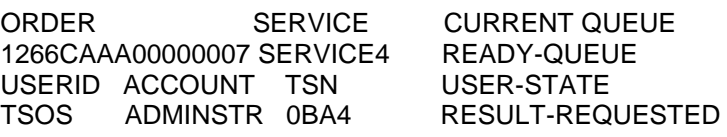

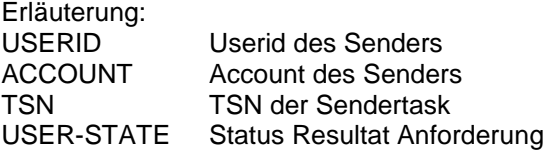

### <span id="page-11-0"></span>**3.3.2 Kommando: DELETE-ORDER**

Mit diesem Kommando wird eine Order oder alle Order eines Services gelöscht. Ein normalen User kann nur die Aufträge seiner Kennung löschen, der Service-Administrator alle Order dieses Services.

#### DELETE-ORDER

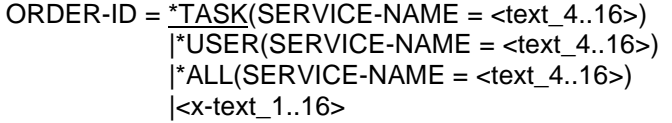

ORDER-ID Auftrags-Identifikation während derselben ASTI-Session genügt die Angabe der letzten 8 Bytes, bei Aufträgen aus älteren Sessions sind alle16 Bytes erforderlich. Es werden nur Order gelöscht, die vom gleichen Task stammen.

> Ausnahme: Permanente Order, deren Aufrufer nicht mehr vorhanden ist.

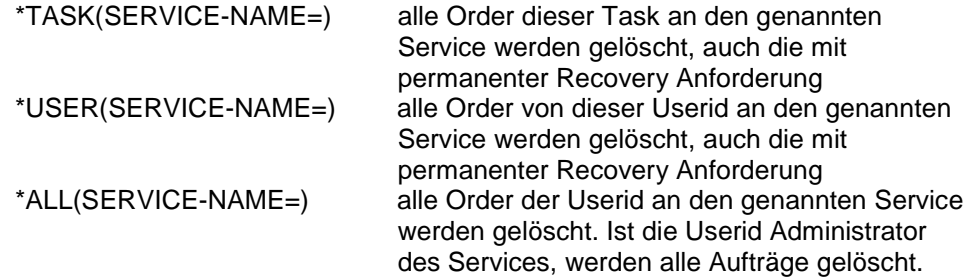

#### Anmerkung:

Es werden alle betroffenen Order gesucht und mit "order to delete" gekennzeichnet. In Bearbeitung befindliche Order werden noch abgearbeitet und das Resultat dem Auftraggeber zugestellt. Ist kein Resultat verlangt, wird das Resultat gelöscht. Aufträge in der Ready-Queue oder Wait-Queue werden gelöscht. Wartet der Auftraggeber auf ein Resultat, wird von ASTI ein negatives Resultat zugestellt (SVTS903).

#### <span id="page-12-0"></span>**3.3.3 Kommando: REQUEST-ORDER-RESULT**

Mit diesem Kommando wird ein Resultat eines asynchronen Auftrags abgeholt und das Resultat in der ASTI-Verwaltung gelöscht. Es können auch Ergebnisse von Aufträgen mit permanenter Recovery Anforderung, deren Aufrufertask nicht mehr vorhanden, abgeholt werden.

```
REQUEST-ORDER-RESULT
ORDER-ID= <x-text_1..16>
            | *TASK(SERVICE-NAME=<text_1..16>)
            | *USER(SERVICE-NAME=<text_1..16>)
           ,WAIT-FOR-RESULT = *YES (TIME-LIMIT= *NO
                                \sqrt{\text{integer } 15.65535}}| *NO
ORDER-ID Auftrags-Identifikation
                     während derselben ASTI-Session genügt die
                     Angabe der letzten 8 Bytes, bei Aufträgen aus
                     älteren Sessions sind alle16 Bytes erforderlich.
 *TASK Es wird die nächste Order dieser Task angefordert
 *USER Es wird die nächste Order dieser Userid angfordert
     SERVICE-NAME Auswahl des Services
WAIT-FOR-RESULT Angabe, ob auf das Ergebnis gewartet werden soll.
                     TIME-LIMIT begrenzt die Wartezeit.
```
Mit dem Parameter \*USER können auch Resultate, deren Task nicht mehr vorhanden ist, abgeholt werden.

#### <span id="page-12-1"></span>**3.3.4 Kommando: SEND-ORDER**

Mit diesem Kommando wird ein Auftrag erteilt.

SEND-ORDER

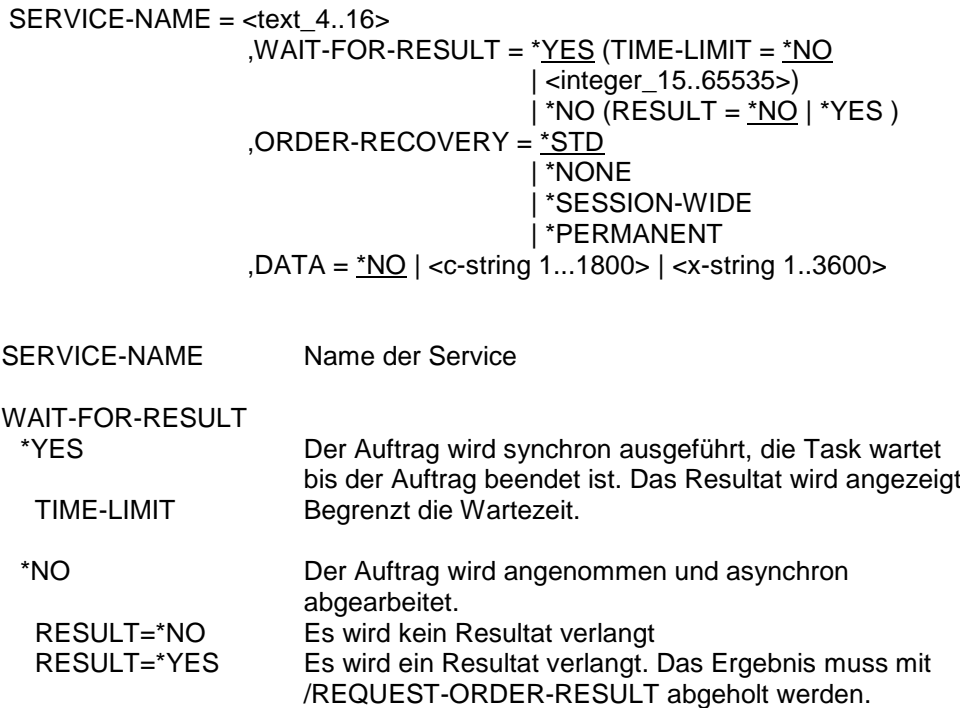

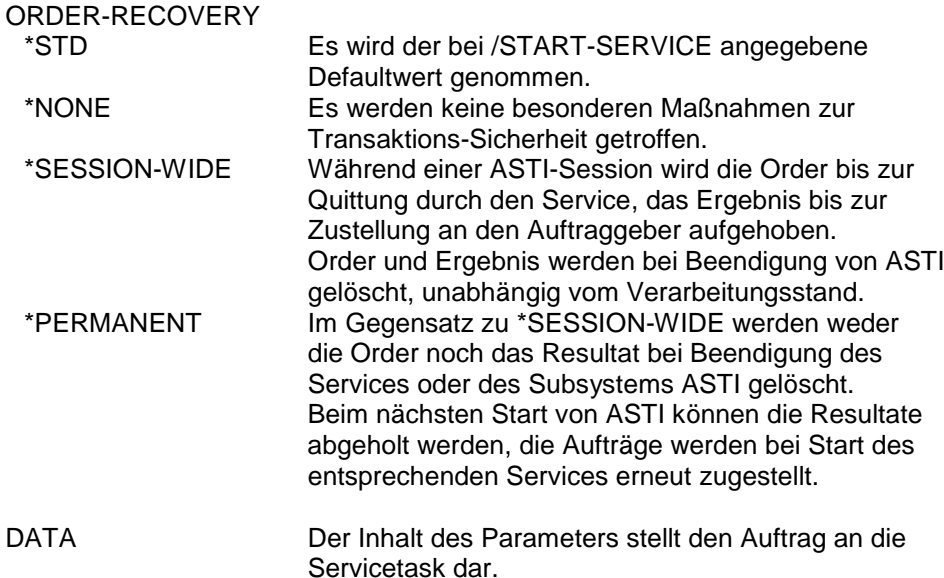

### <span id="page-13-0"></span>**3.4 Service-Kommando**

#### <span id="page-13-1"></span>**3.4.1 Kommando: PROCESS-ORDER**

Mit diesem Kommando holt der Service Aufträge von ASTI ab und gibt Resultate zurück.

PROCESS-ORDER

ACTION= \*GET-ORDER (WAIT-FOR-ORDER = \*YES(TIME-LIMIT =  $*NO$  | <integer\_15..65535>) | \*NO

> \*SEND-ACK (ORDER-ID=<x-text\_1..16> ,RETURN-DATA = \*NONE | <c-string\_1..1800>

| <x-string\_1..3600>)

\*SEND-NAK (ORDER-ID = <x-text\_1..16>  $,$ RETURN-KEY = <text\_7..7>) ,RETURN-DATA = \*NONE | <c-string\_1..1800> | <x-string\_1..3600>)

\*SEND-RETRY(ORDER-ID = <x-text\_1..16>  $W = -$ TIME =  $\langle$ integer\_1..2000 ,RETURN-DATA = \*NONE | <c-string\_1..1800>

| <x-string\_1..3600>)

#### \*GET-START-PARAMETER

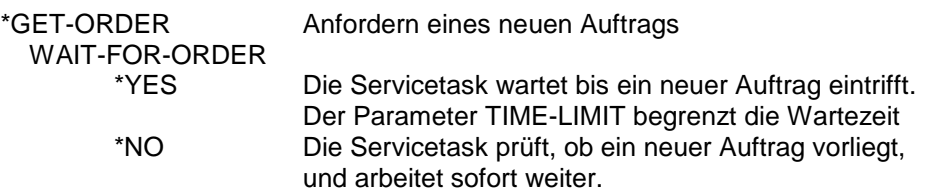

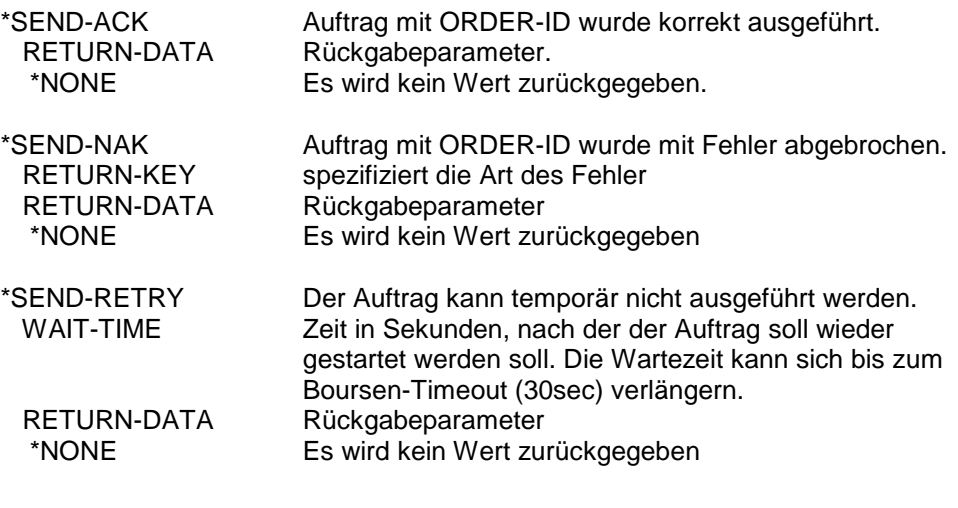

\*GET-START-PARAMETER Nach dem Servicestart oder nach Aufforderung mittels RC werden Initialisierungsparameter abgefragt.

# <span id="page-15-0"></span>**4 Makros**

Es stehen für die Schnittstellen auch Makros zur Verfügung.

# <span id="page-15-1"></span>**5 Prozeduren**

## <span id="page-15-2"></span>**5.1 Rücksetzen eines zentralen ASTI Locks**

Wird eine Task, die einen Lock auf zentrale ASTI Daten hält, abnormal beendet, kommt es zu einer Deadlock-Situation in ASTI, da der Lock nicht freigegeben wird. Bis zur Aufhebung dieses Locks können weder neue Aufträge angenommen noch vorhandene verarbeitet werden.

Wegen des fehlenden Anschlusses von ASTI an die Taskterminierung kann dieses sehr seltene Problem nicht verhindert werden. Um aber in einer solchen Situation einen Neustart des Systems zu vermeiden, wird mit ASTI ab V2.0C die Prozedur **SYSPRC.ASTI.020.RESET-LOCK** zum Rücksetzen dieses Locks mit ausgeliefert.

Die Prozedur setzt das TSOS Privileg voraus. Sie sollte immer aufgerufen werden, wenn eine Deadlock Situation vermutet wird. Die Prozedur gibt eine entsprechende Meldung aus, führt aber selbst keine Modifikation durch.

Zum Ablauf der Prozedur SYSPRC. ASTI.020.RESET-LOCK:

- Lesen der zentralen ASTI-Tabelle mit der Lock-Information
- Abhängig von der Lock-Information wird eine entsprechende Meldung ausgegeben:

1. keine Deadlock Situation: X'00000000' oder X'FFFFFFFF': Meldung: "ACTIVE-Q NOT LOCKED AT THE MOMENT"

2. Bei sonstigen Inhalten werden folgende Meldungen ausgegeben: "ACTIVE-Q LOCKED BY TSN <TSN>" "RESET LOCK FOR EXISTING TSN <tsn>? (Y/N) oder "RESET LOCK FOR UNKNOWN TSN <tsn>? (Y/N)

Bei Eingabe von "Y" wird das Programm HELGA aufgerufen, um die Sperre zurückzusetzen.

## <span id="page-16-0"></span>**5.2 Beispiel einer Service-Prozedur**

/SET-PROCEDURE-OPTION /BEGIN-PARAMETER-DECLARATION /END-PARAMETER-DECLARATION /&\* /&\* DO.SERVICE /&\* DIESE PROZEDUR VERWIRKLICHT EINEN DIENST /&\* / PROCESS-ORDER ACTION=\*GET-ORDER(WAIT-FOR-ORDER=\*YES) / IF-CMD-ERROR;END-IF / IF (MAINCODE() NE 'SVTS016') / IF-BLOCK-ERROR;END-IF / IMPORT-VARIABLE VARIABLE-NAME=SVTVAR-ORDERID / IMPORT-VARIABLE VARIABLE-NAME=SVTVAR-SERVICE / IMPORT-VARIABLE VARIABLE-NAME=SVTVAR-DATA /LOOP: REPEAT / SHOW-VARIABLE VARIABLE-NAME=SVTVAR-SERVICE / IF (MAINCODE() EQ 'CMD0001') / PROCESS-ORDER ACTION=\*SEND-ACK,ORDER-ID=&(SVTVAR-ORDERID), - / RET-DATA = 'OKAY' / IF-BLOCK-ERROR;END-IF / ELSE-IF (MAINCODE() EQ 'SVTS011') / PROCESS-ORDER ACTION=\*GET-START-PARAMETER / IF-BLOCK-ERROR;END-IF / WRITE-TEXT TEXT='START-PAR: SVTVAR-DATA' / ELSE-IF (MAINCODE() NE 'SVTS016') / WRITE-TEXT TEXT='ERROR MAINCODE =  $&($ MAINCODE())' / EXIT-BLOCK BLOCK=LOOP / END-IF / PROCESS-ORDER ACTION=\*GET-ORDER(WAIT-FOR-ORDER=\*YES) / IF-CMD-ERROR;END-IF / UNTIL (MAINCODE() EQ 'SVTS016') / END-IF [/EXIT-PROC] /&\* muss ersetzt werden, um CMD2001 bei Task Terminierung zu /&\* vermeiden. /EXIT-JOB